# **Configure SCA to Ingest Multiple AWS Accounts through a Single AWS S3 Bucket**

## **Contents**

**Introduction Prerequisites Requirements** Components Used **Configure** Network Diagram **Configurations** 1. Update ACCOUNT\_A\_ID's S3\_BUCKET\_NAME Policy to Grant ACCOUNT\_B\_ID Account Write Permissions 2. Configure the ACCOUNT\_B\_ID Account to Send VPC Flow Logs to ACCOUNT\_A\_ID's S3\_BUCKET\_NAME 3. Create IAM Policy in ACCOUNT\_B\_ID's AWS IAM Dashboard 4. Create IAM Role in ACCOUNT\_B\_ID's AWS IAM Dashboard 5. Configure Secure Cloud Analytics Credentials for ACCOUNT\_B\_ID **Verify Troubleshoot** 

## **Introduction**

This document describes how you configure an Amazon Web Services (AWS) Simple Storage Service (S3) to accept logs from a second AWS Account.

## **Prerequisites**

### **Requirements**

Cisco recommends that you have knowledge of these topics:

- Secure Cloud Analytics
- AWS Identity Acess Management (IAM)
- $\bullet$  AWS S3

### **Components Used**

The information in this document is based on:

- AWS Account A (referred to as ACCOUNT\_A\_ID This account host/owns the S3 buckets that already exist)
- AWS Account B (referred to as ACCOUNT\_B\_ID This is a new (to Secure Cloud Analytics)

account that sends data to ACCOUNT\_A\_ID's S3\_BUCKET\_NAME)

• Secure Cloud Analytics (this must already be integrated with ACCOUNT A ID)

The information in this document was created from the devices in a specific lab environment. All of the devices used in this document started with a cleared (default) configuration. If your network is live, ensure that you understand the potential impact of any command.

## **Configure**

There are five steps to have SCA ingest 2+ accounts from 1 S3 bucket:

- 1. Update ACCOUNT\_A\_ID's S3\_BUCKET\_NAME policy to grant ACCOUNT\_B\_ID account write permissions.
- Configure the **ACCOUNT\_B\_ID** account to send VPC Flow Logs to **ACCOUNT\_A\_ID's** 2. **S3\_BUCKET\_NAME**.
- 3. Create IAM Policy in **ACCOUNT\_B\_ID's** AWS IAM dashboard.
- 4. Create IAM Role in **ACCOUNT\_B\_ID's** AWS IAM dashboard.
- 5. Configure Secure Cloud Analytics Credentials for **ACCOUNT\_B\_ID**.

### **Network Diagram**

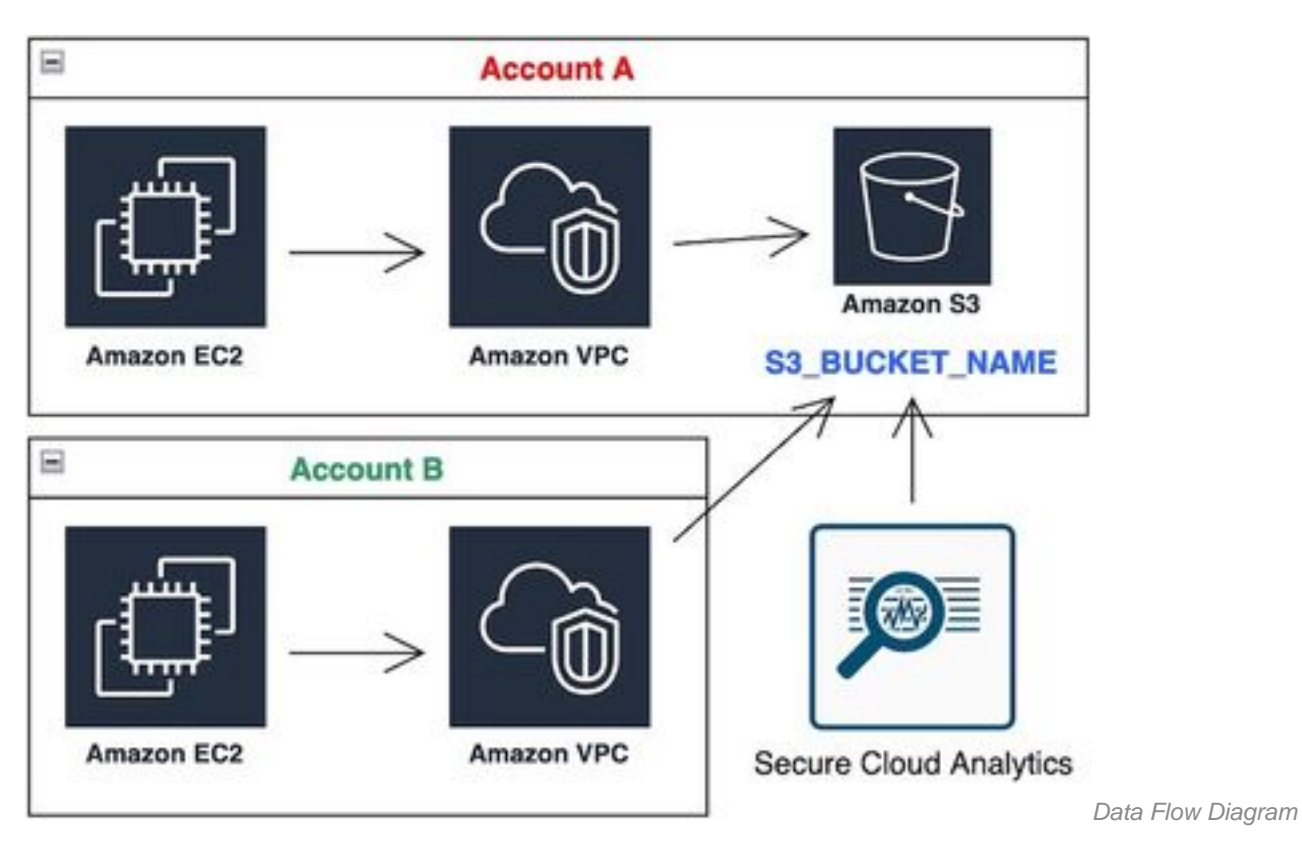

### **Configurations**

### **1. Update ACCOUNT\_A\_ID's S3\_BUCKET\_NAME Policy to Grant ACCOUNT\_B\_ID Account Write Permissions**

ACCOUNT\_A\_ID's S3\_BUCKET\_NAME bucket policy configuration is provided here. This configuration allows a secondary (or any number of accounts you desire) account to write (SID-AWSLogDeliveryWrite) to the S3 bucket, and to check ACLs (SID - AWSLogDeliveryAclCheck) for the bucket.

- Change **ACCOUNT\_A\_ID** and **ACCOUNT\_B\_ID** to their respective numerical values without dashes.
- Change **S3\_BUCKET\_NAME** to the respective bucket name.
- Ignore the formatting here, AWS can edit it as needed.

```
{
"Version": "2012-10-17",
"Statement": [
{
"Sid": "AWSLogDeliveryWrite",
"Effect": "Allow",
"Principal": {"Service": "delivery.logs.amazonaws.com"},
"Action": "s3:PutObject",
"Resource": ["arn:aws:s3:::S3_BUCKET_NAME","arn:aws:s3:::S3_BUCKET_NAME/*"],
"Condition": {
"StringEquals": {"aws:SourceAccount": ["ACCOUNT_A_ID","ACCOUNT_B_ID"]},
"ArnLike": {"aws:SourceArn": ["arn:aws:logs:*:ACCOUNT_A_ID:*","arn:aws:logs:*:ACCOUNT_B_ID:*"]}
}
},
{
"Sid": "AWSLogDeliveryAclCheck",
"Effect": "Allow",
"Principal": {
"Service": "delivery.logs.amazonaws.com"
},
"Action": "s3:GetBucketAcl",
"Resource": "arn:aws:s3:::S3_BUCKET_NAME",
"Condition": {
"StringEquals": {"aws:SourceAccount": ["ACCOUNT_A_ID","ACCOUNT_B_ID"]},
"ArnLike": {"aws:SourceArn": ["arn:aws:logs:*:ACCOUNT_A_ID:*","arn:aws:logs:*:ACCOUNT_B_ID:*"]}
}
}
]
}
```
#### **2. Configure the ACCOUNT\_B\_ID Account to Send VPC Flow Logs to ACCOUNT\_A\_ID's S3\_BUCKET\_NAME**

Create a VPC Flow Log **ACCOUNT\_B\_ID** that has **ACCOUNT\_A\_ID'sS3\_BUCKET\_NAME** bucket ARN into the destination as shown in this image:

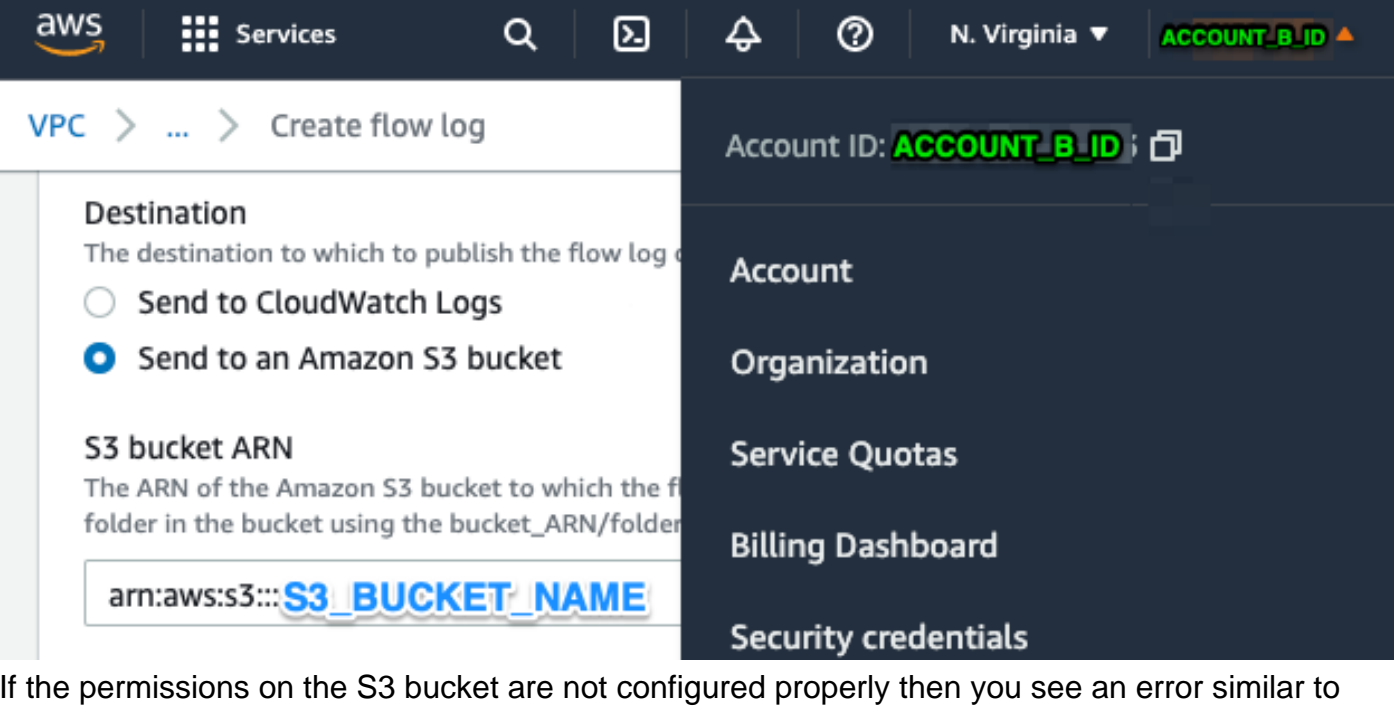

If the permissions on the S3 bucket are not configured properly then you see an error similar to this image:

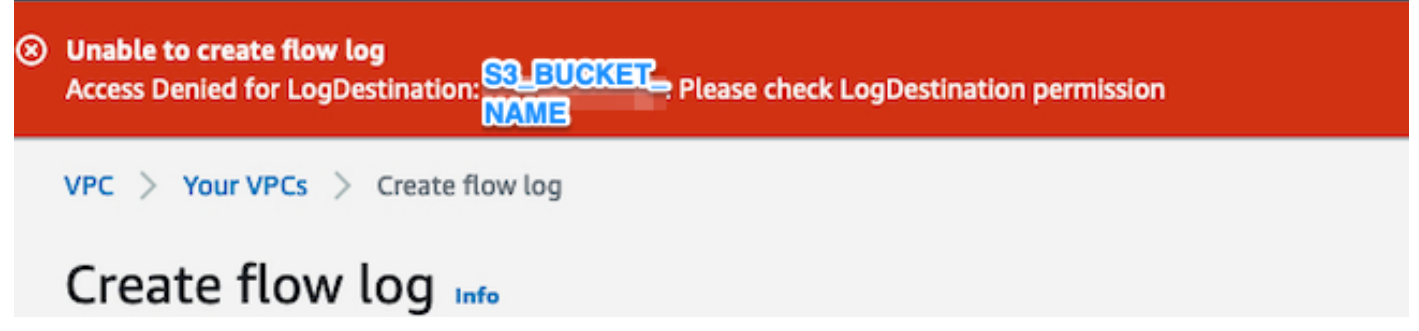

#### **3. Create IAM Policy in ACCOUNT\_B\_ID's AWS IAM Dashboard**

The IAM Policy configuration that is attached to the swc\_role on **ACCOUNT\_B\_ID** is:

```
swc_single_policy
{
"Version": "2012-10-17",
"Statement": [
{
"Action": [
"autoscaling:Describe*",
"cloudtrail:LookupEvents",
"cloudwatch:Get*",
"cloudwatch:List*",
"ec2:Describe*",
"ecs:List*",
"ecs:Describe*",
"elasticache:Describe*",
"elasticache:List*",
"elasticloadbalancing:Describe*",
"guardduty:Get*",
"guardduty:List*",
"iam:Get*",
"iam:List*",
"inspector:*",
```

```
"rds:Describe*",
"rds:List*",
"redshift:Describe*",
"workspaces:Describe*",
"route53:List*"
],
"Effect": "Allow",
"Resource": "*"
},
{
"Action": [
"logs:Describe*",
"logs:GetLogEvents",
"logs:FilterLogEvents",
"logs:PutSubscriptionFilter",
"logs:DeleteSubscriptionFilter"
],
"Effect": "Allow",
"Resource": "*"
},
{
"Sid": "CloudCompliance",
"Action": [
"access-analyzer:ListAnalyzers",
"cloudtrail:DescribeTrails",
"cloudtrail:GetEventSelectors",
"cloudtrail:GetTrailStatus",
"cloudtrail:ListTags",
"cloudwatch:DescribeAlarmsForMetric",
"config:Get*",
"config:Describe*",
"ec2:GetEbsEncryptionByDefault",
"iam:GenerateCredentialReport",
"iam:Get*",
"iam:List*",
"kms:GetKeyRotationStatus",
"kms:ListKeys",
"logs:DescribeMetricFilters",
"logs:Describe*",
"logs:GetLogEvents",
"logs:FilterLogEvents",
"organizations:ListPolicies",
"s3:GetAccelerateConfiguration",
"s3:GetAccessPoint",
"s3:GetAccessPointPolicy",
"s3:GetAccessPointPolicyStatus",
"s3:GetAccountPublicAccessBlock",
"s3:GetAnalyticsConfiguration",
"s3:GetBucket*",
"s3:GetEncryptionConfiguration",
"s3:GetInventoryConfiguration",
"s3:GetLifecycleConfiguration",
"s3:GetMetricsConfiguration",
"s3:GetObjectAcl",
"s3:GetObjectVersionAcl",
"s3:GetReplicationConfiguration",
"s3:ListAccessPoints",
"s3:ListAllMyBuckets",
"securityhub:Get*",
"sns:ListSubscriptionsByTopic"
],
"Effect": "Allow",
"Resource": "*"
},
```

```
{
"Action": [
"s3:ListBucket",
"s3:GetBucketLocation",
"s3:GetObject"
],
"Effect": "Allow",
"Resource": [
"arn:aws:s3:::S3_BUCKET_NAME/*",
"arn:aws:s3:::S3_BUCKET_NAME"
]
}
]
}
```
### **4. Create IAM Role in ACCOUNT\_B\_ID's AWS IAM Dashboard**

- 1. Select **Roles**.
- 2. Select **Create role**.
- 3. Select the Another AWS account role type.
- 4. Enter 757972810156 in the Account ID field.
- 5. Select the Require external ID option.
- 6. Enter your Secure Cloud Analytics web portal name as the **External ID**.
- 7. Click **Next: Permissions .**
- 8. Select the **swc\_single\_policy** policy that you just created.
- 9. Click **Next: Tagging**.
- 10. Click **Next: Review**.
- 11. Enter swc\_role as the Role name.
- 12. Enter a **Description**, such as a Role to allow cross-account access.
- 13. Click **Create role** .
- 14. Copy the role ARN and paste it into a plaintext editor.

#### **5. Configure Secure Cloud Analytics Credentials for ACCOUNT\_B\_ID**

- 1. Log in to Secure Cloud Analytics and select **Settings > Integrations > AWS > Credentials**.
- 2. Click **Add New Credentials**.

3. For the **Name**, suggested naming schema would be **Account\_B\_ID\_creds** (for example; 012345678901\_creds) for each account, you wish to ingest.

4. Paste the role ARN from the previous step and paste it into the **Role ARN** field.

5. Click **Create**.

No further configuration steps are required.

## **Verify**

Use this section in order to confirm that your configuration works properly.

Your VPC Flow Logs page in your Secure Cloud Analytics web page looks like this image after about an hour. URL to VPC Flow Logs page: **[https://portal](https://portal-name.obsrvbl.com/v2/#/settings/integrations/aws/vpc_logs)[name.obsrvbl.com/v2/#/settings/integrations/aws/vpc\\_logs](https://portal-name.obsrvbl.com/v2/#/settings/integrations/aws/vpc_logs)**

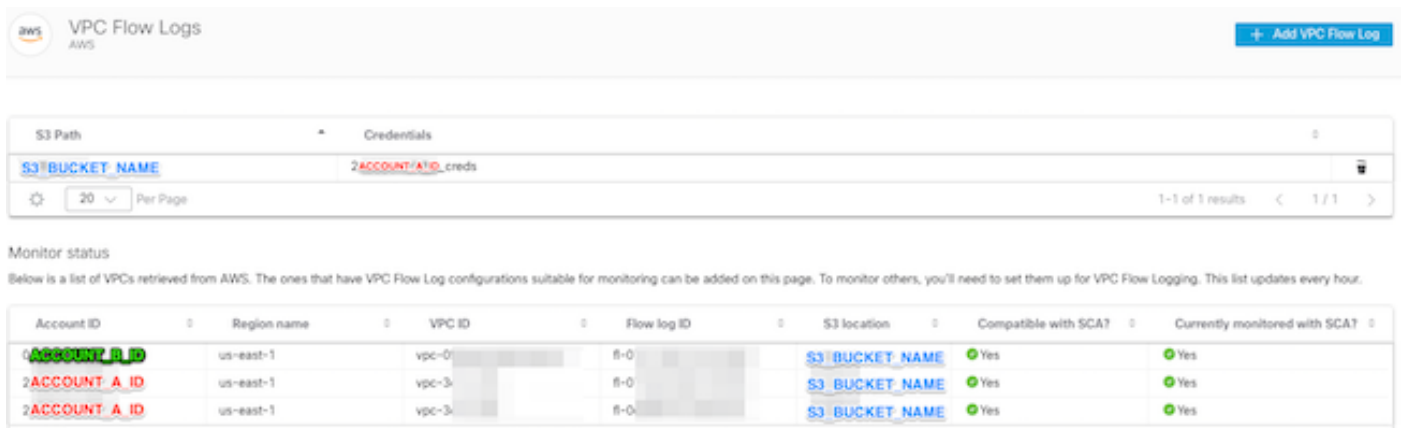

1-3 of 3 results  $\langle 1/1 \rangle$ 

 $\begin{array}{|c|c|c|c|}\hline \dots & \bullet & \bullet\end{array}$  . Per Page

Your AWS Credentials page looks like this:

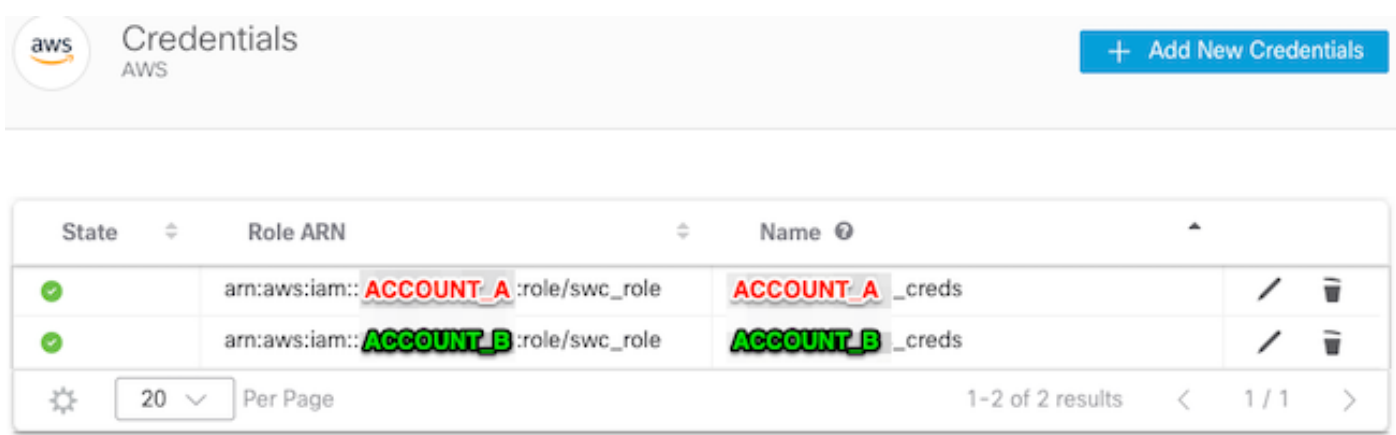

## **Troubleshoot**

This section provides information you can use in order to troubleshoot your configuration.

If you do not see the same results on your VPC Flow Log page, then you need to [enable AWS](https://docs.aws.amazon.com/AmazonS3/latest/userguide/enable-server-access-logging.html) [S3's Server Access Logging.](https://docs.aws.amazon.com/AmazonS3/latest/userguide/enable-server-access-logging.html)

Examples of S3 Server Access Logging (SCA sensor GET-ing data from S3):

10.0.129.197 arn:aws:sts::ACCOUNT\_A\_ID:assumed-role/swc\_role/b401ed3c-58d1-472d-ab20-4801d0a7 CSQPM6SB0YZNWE03 REST.GET.BUCKET - "GET /?list-

type=2&delimiter=%2F&prefix=AWSLogs%2FACCOUNT\_B\_ID%2Fvpcflowlogs%2F&encoding-type=url HTTP/1.1" 200 - 421 - 13 13 "-" "Boto3/1.17.85 Python/3.6.9 Linux/5.4.0-1064-aws Botocore/1.20.85" -

ghD4o28lk0G1X3A33qCtXIg4qDRfo4eN3uebyV+tdCBQ6tOHk5XvLHGwbd7/EKXdzX+6PQxLHys= SigV4 ECDHE-RSA-AES128- GCM-SHA256 AuthHeader S3\_BUCKET\_NAME.s3.amazonaws.com TLSv1.2 -

acfb735656a2b1bbd16c05582b753d11a9306f3a8dc20a4b9edc8c999aef9dd2 S3\_BUCKET\_NAME [10/Apr/2022:22:55:12 +0000] 10.0.129.197 arn:aws:sts::ACCOUNT\_A\_ID:assumed-role/swc\_role/b401ed3c-58d1-472d-ab20-4801d0a7

CSQTXPDG4G6MY2CR REST.GET.BUCKET - "GET /?list-type=2&delimiter=%2F&prefix=AWSLogs%2F&encoding-type=url HTTP/1.1" 200 - 445 - 33 33 "-" "Boto3/1.17.85 Python/3.6.9 Linux/5.4.0-1064-aws Botocore/1.20.85" -

geCd2CjQUqwxYjVs0JUt+gyEuKw92p3iJt52qx0A+bOaWhjaiNI77OxGqmvFlJZpMT5GePh6i9Y= SigV4 ECDHE-RSA-AES128- GCM-SHA256 AuthHeader S3\_BUCKET\_NAME.s3.amazonaws.com TLSv1.2 -

acfb735656a2b1bbd16c05582b753d11a9306f3a8dc20a4b9edc8c999aef9dd2 S3\_BUCKET\_NAME [10/Apr/2022:22:55:12 +0000] 10.0.129.197 arn:aws:sts::ACCOUNT\_A\_ID:assumed-role/swc\_role/b401ed3c-58d1-472d-ab20-4801d0a7 CSQVVKEPV0XD9987 REST.GET.BUCKET - "GET /?list-type=2&delimiter=%2F&prefix=AWSLogs%2FACCOUNT\_A\_ID%2Fvpcflowlogs%2F&encodingtype=url HTTP/1.1" 200 - 421 - 11 11 "-" "Boto3/1.17.85 Python/3.6.9 Linux/5.4.0-1064-aws Botocore/1.20.85" -

hHR2+J5engOwp/Bi7Twn5ShsDXNYnH5rcB8YByFJP5OnZb64S1Y7/d+c7BSbBb861TpuJ0Jtpes= SigV4 ECDHE-RSA-AES128- GCM-SHA256 AuthHeader S3\_BUCKET\_NAME.s3.amazonaws.com TLSv1.2 -

Log field reference: <https://docs.aws.amazon.com/AmazonS3/latest/userguide/LogFormat.html>